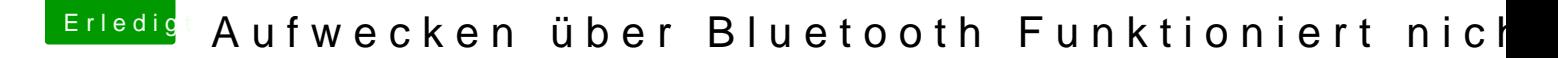

Beitrag von Peter\_Pan vom 14. Oktober 2018, 10:56

Unter Systeminformation sieht es bei mir so aus.

Ich war der Meinung da ist immer alles AktueOlrdnsutngein USB Hub von A angeschlossen

## [@CMMCh](https://www.hackintosh-forum.de/user/56401-cmmchris/)ris

Ich habe mir das Tool geladen und geöffnet.

Ich denke da sich auf hier wie auf dem Bild zu sehen den Kext erstellenn kan

Muss ich da noch irgendetwas ädern? Oder einfach unten rechts auf das v klicken um den Kext zu erstellen?

Wenn ich den Kext FakePCIID\_XHCIMux.kext zusätzlich nutze. Hat der Nu Denksekunden beim booten nicht an dieser stelle allocatedownstreambuscurrentgated)